A new feature is available within ISIS to show you the textbooks that are necessary for a class. You can view this information by clicking the Textbook Information button, after you have found the class in ISIS. This button should be available whenever you are viewing the class detail information. Screen shot below.

The information will open in a new tab for each textbook screen that you view.

This feature is available in the student center and faculty center as well as the public schedule of classes lookup page.

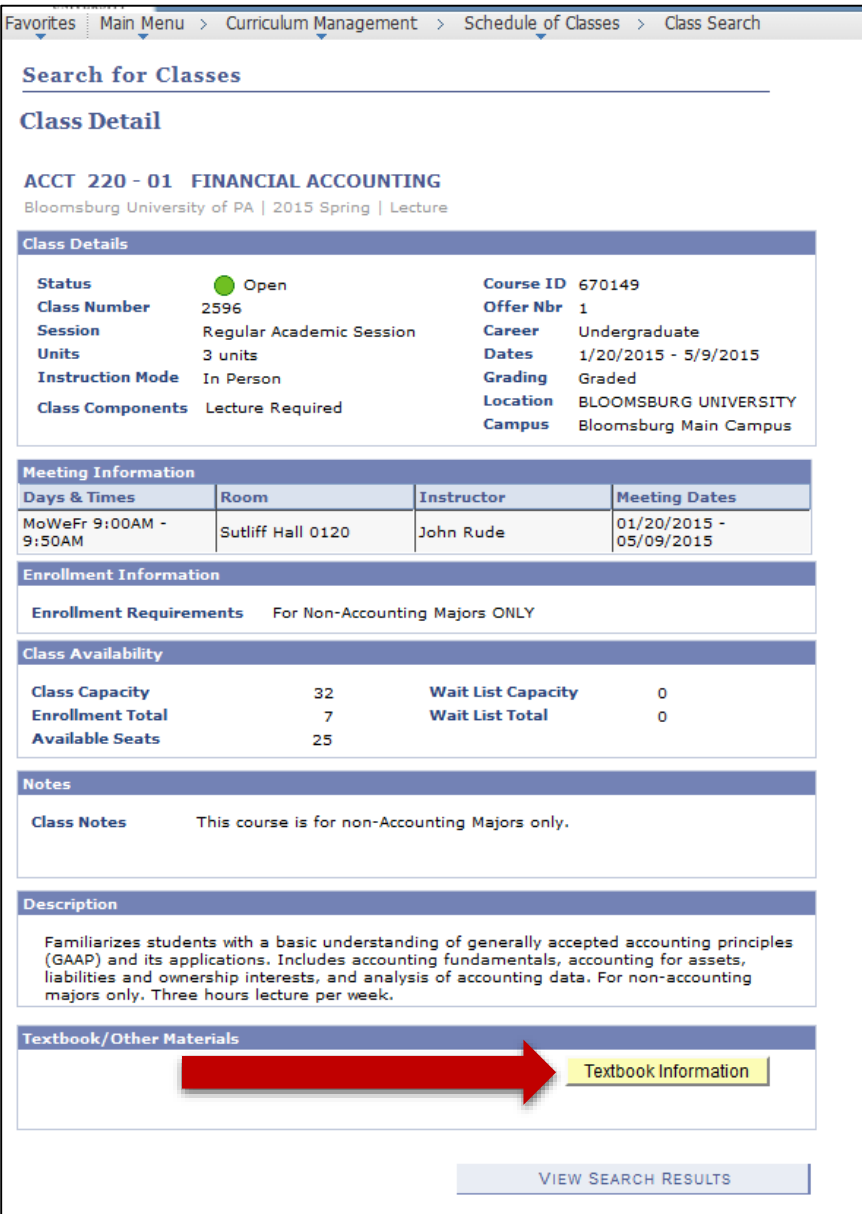

Once you click Textbook Information, you will see the book necessary for the class, along with the pricing detail.

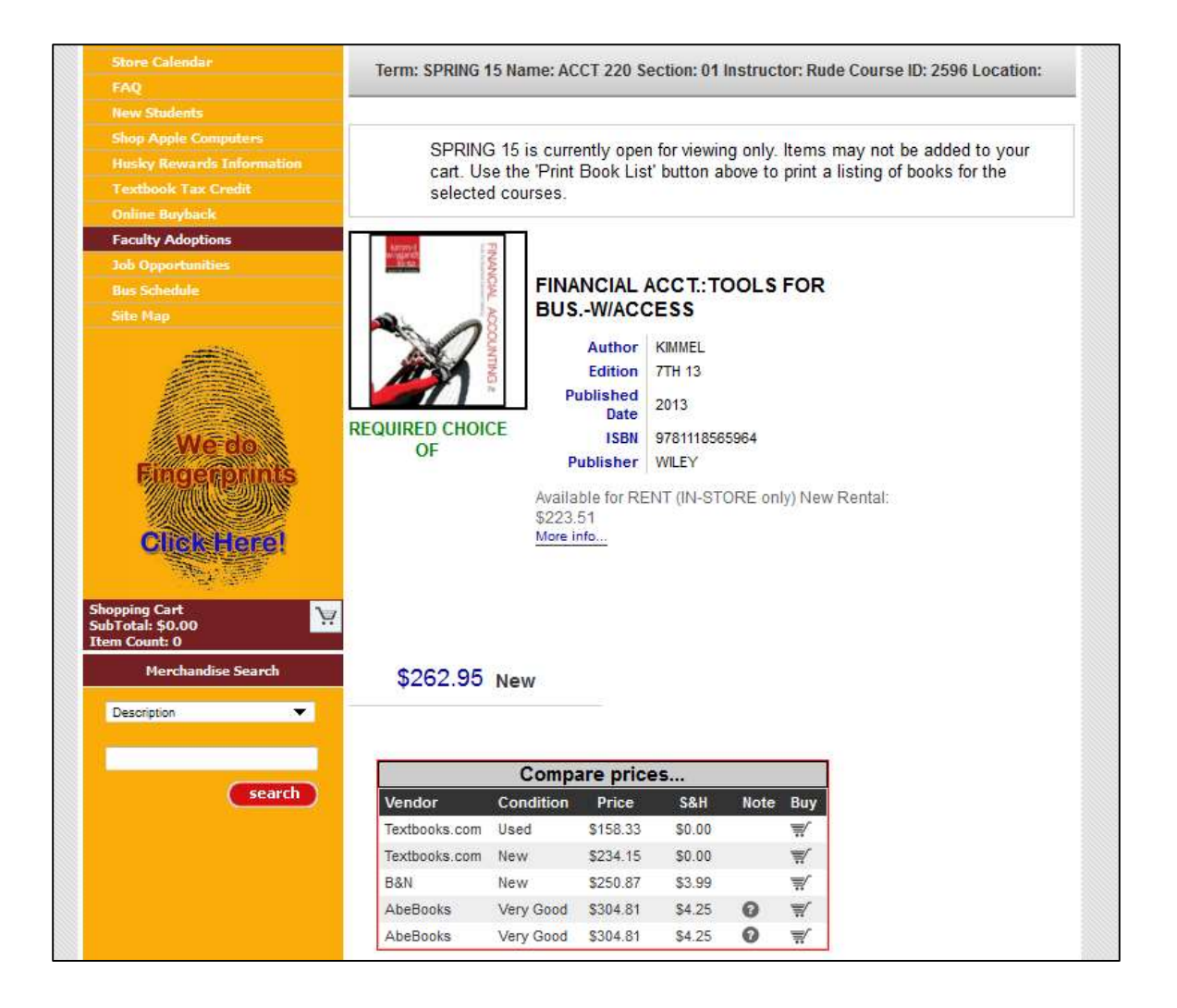